### **CSE 3461 F10**

Widgets

# What is a Widget?

- A self-contained screen object
- Also called a control
- Examples of widgets:
  - buttons, check boxes, lists, scrollbars

# **Outline**

- What is a widget?
- Buttons
- Combo boxes
- Text components
- Message boxes

2

# **Properties of Widgets**

- A widget is usually manipulable
  - it has some *behaviour*, meaning that it responds to the user's actions on them
    - visually, by changing their appearance
    - auditorially, by producing a sound
- Widgets are used for both input and output
  - For input: user provides information to application, specifies commands to be performed
  - For output: application provides information to user (such as the application status)
- A widget may contain other widgets

# Widgets are Important

- Widgets:
  - are the most obvious visual contribution of GUIs
  - are the basic building blocks of graphical user interfaces (GUIs)
  - provide a means of "communication" between users and software

5

# <u>Using Widgets</u>

- Design questions
  - what widget (or set of widgets) is appropriate for this task?
  - what layout is appropriate for these widgets
    - given the available screen real estate
  - Is this widget intuitive to use?
    - does it make use of metaphors of physical controls from the real-world?

# <u>Using Widgets</u>

- can make use of pre-defined widgets or create new ones
  - a set of pre-defined widgets is included in the user interface toolkit (such as Swing)
  - sometimes referred to as the "set of canned controls"
- user interface toolkit also provides:
  - a mechanism to display widgets (layout management)
  - a means to design new widgets

6

# Outline

- What is a widget?
- Buttons
- Text components
- Combo boxes
- Message boxes

# **Imperative Controls**

- typically, imperative control that says:
   "take this action and take it immediately"
  - the recipient of the action might be already implied
    - e.g., the recipeint of the "close" on the toolbar is always the toolbar's window
  - the recipient might be modifiable
    - e.g., the recipient of the "bold" command in a word processing application has a default recipient, but it can be changed

9

11

imperative control usually has a <verb> or a <verb> <noun> structure

**Push Buttons** 

- The most common type of button
- Identified by visual features that suggest pressability
  - simulated 3D raised aspect
    - shadow on right and bottom; highlight on top and left
    - shows whether the button is raised or indented
  - buttons might also be "painted" on the screen
    - · they don't actually "move" when clicked
    - this provides poor visual information

10

#### **Push Buttons**

- A button is pushed to invoke a command
  - with mouse:
     command executes as soon as the user clicks (a mouse click is the sum of mouse pressed and released; as opposed to mouse press or mouse release) ActionListener
  - keyboard:
     button needs focus, command executes with key press (as opposed to key release)
- Button needs to indicate to the semantics of the command that it invokes
  - it can do this with an icon, text, or both

# **Examples of Push Buttons**

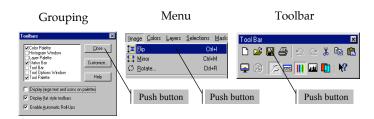

# Three Devices for Organizing Push Buttons

- Groupings:
  - one or more buttons in proximity
  - meaning signaled by text or icon
- Menus:
  - a collection of buttons in a list
  - the list appears and disappears
    - · dependent upon a button action
  - meaning typically signaled by text or icon
    - · relative position in list carries meaning too

# Three Devices for Organizing Push Buttons

- Toolbars:
  - a collection of buttons, typically organized horizontally
  - the collection is *persistent*
  - appropriate for commonly used functions (we'll contrast later with menus)
  - meaning typically signaled by an icon
    - text is *less opaque*, but this is a compromise to cope with reduced screen real estate

14

#### **Butcons**

- butcon = half button, half icon
- · used in toolbars
- clues about its pressability removed
  - information that it is pressable becomes apparent only when pointed at
  - butcons are more difficult than buttons for newcomers
- In theory, butcons easy to use:
  - always visible (therefore easy to memorize)
  - requires less time, dexterity than drop-down menu
  - inextricably linked to toolbars
  - make use of icons, which can be difficult to decipher
    - ToolTips (rollovers) are a solution to this problem

# **Examples**

13

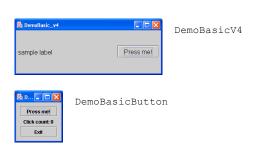

# **Examples**

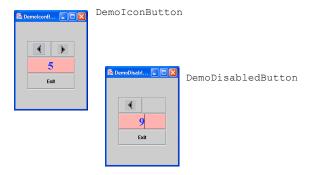

# **Examples**

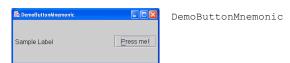

17

#### Selection Control

DemoButtons

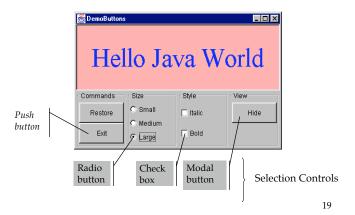

#### **Radio Buttons**

- Used to present a set of *mutually-exclusive* options (the *domain* of options)
- Come in groups of two or more
  - a single radio button is undefined
- Require a substantial amount of screen real estate
  - this use of space must be justified
    - E.g., it is necessary to show the user the fill set of available choices

#### Radio Buttons

- The domain of options must be:
  - finite
  - small
  - mutually exclusive
- The name "radio button" is derived from the selector buttons used to select pre-set radio stations

# Radio Button Example

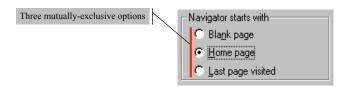

# Radio Button Example

#### In DemoButtons

```
smallButton = new JRadioButton("Small");
mediumButton = new JRadioButton("Medium");
largeButton = new JRadioButton("Large");
mediumButton.setSelected(true);
```

#### need to create a multiple-exclusion scope for this set of buttons:

```
ButtonGroup sizeGroup = new ButtonGroup();
sizeGroup.add(smallButton);
sizeGroup.add(mediumButton);
sizeGroup.add(largeButton);
```

- need to add each button to an intermediate container (*not* the group)
- need to register an ActionListener on each button

### Check boxes

- One of the first visual controls invented
- Used to select or deselect an option
- The check mark provides feedback
- Primarily text-based
  - the graphic supports the text, not the other way around

22

24

23

# push button → butcons checkbox → ??

- The push button evolved into the butcon
  - its text was replaced with an icon
  - it was migrated on the toolbar
- What is the equivalent for a check box?
  - if we press a button and it stays recessed ("pushed in")
  - the button latches
  - this is the same as a check box
  - a *latching butcon* is equivalent to a checkbox
  - allows us to dispense with text

## Check boxes

- Checkboxes are appropriate when:
  - the feature or characteristic has precisely two states (e.g., lightbulb = on | off)
  - States are appropriately described as being "enabled" /"disabled" or "on" / "off"
- Checkboxes are inappropriate when:
  - the feature or characteristic has more than two states
     (e.g., season = spring | summer | autumn | winter)
  - enabled/on and disabled/off are inappropriate descriptions of the states (e.g., gender = male | female)

25

# Check box Example

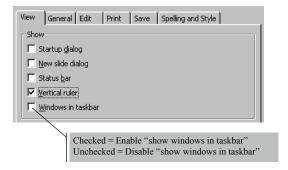

# Check box Example

• In DemoButtons

```
italicCheckBox = new JCheckBox("Italic");
boldCheckBox = new JCheckBox("Bold");
```

- need to add each check box to an intermediate container; don't need ButtonGroup, like radio buttons
- need to register an ItemListener on each button
- need to implement the method itemStateChanged, invoke the method isSelected() on the check box instance

#### **Modal Buttons**

- Also called flip-flop button
- Used to select from multiple options
  - A hybrid of a push button and a radio button
- Looks like a push button
  - When you push it, the selected option changes
  - Should the user interpret the button text as
    - a description of the currently-selected option
    - a description of the option that will be selected if the button is pushed
    - Need to spell it out clearly

# **Modal Button Example**

• In DemoButtons

showHideButton = new JToggleButton("Hide");

- · The text on the button is the button's action command
- register an ActionListener on the button
- all instances of ActionEvent that are generated by the toggle button have an associated action command
- use the method getActionCommand() to determine what it is

29

30

# Java's Button Classes

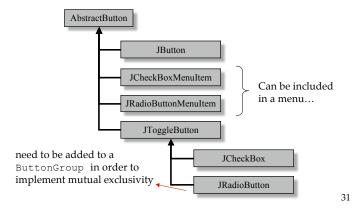

# **Outline**

- What is a widget?
- Buttons
- Combo boxes
- Text components
- Message boxes

#### Selection Control, Part II

Consider the interface to DemoButtons Suppose we want to present a variety of font sizes, and a variety of font types?

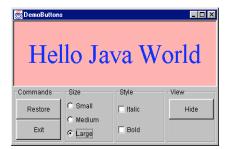

33

The Solution is to Use Combo Boxes

DemoComboBox

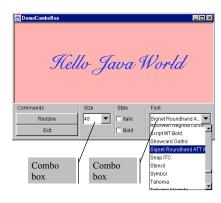

34

#### Combo Boxes

- An alternative to radio buttons
  - Appropriate when we have a *large number* of mutually-exclusive options
- Advantage over radio buttons
  - More choices can be displayed in less screen space
- Disadvantage over radio buttons
  - Choices are not displayed until combo box is selected

# Combo Box Example

• In DemoComboBox

· for fontCombo, need to add the items to the list

```
for (int i = 0; i < fontList.length; ++i)
  fontCombo.addItem(fontList[i].getName());</pre>
```

- register an ActionListener on each combo box
- selections from the list will generate an ActionEvent
- use the method getSelectedItem() to determine which list element was selected

35

# **Outline**

- What is a widget?
- Buttons
- Combo boxes
- Text components
- Message boxes

37

39

# Types of Text Components

- Output components
  - cannot be edited
    - Labels, Labeled borders (JLabel, TitledBorder)
    - Tool tips, Message Boxes
- Input/output components
  - can be edited
    - Text fields, Text areas, Editable combo boxes
    - Dialog boxes

38

# Labels: Example

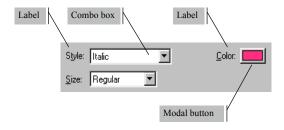

#### **Labels**

- Create using JLabel
- · Do not react to input events, cannot get keyboard focus
- · Used to display information
  - in particular, placed adjacent to a component that has a keyboard alternative but can't display it
- Position is determined by Layout Manager
- Advantage:
  - The information it provides can be useful; aid user's performance of task
- Disadvantage:
  - Uses screen real estate
  - Poor wording may be worse than none at all

# Labeled Borders: Example

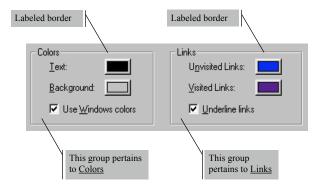

41

#### Labeled Borders

- The setBorder method is defined for all instances of JComponent
  - Used to create visual clue about groupings
  - A label for the grouping is optional
- The parameter is an instance of a Border
- Border is an interface
  - AbstractBorder is an abstract class that implements it
  - TitleBorder extends AbstractBorder

#### E.g., in DemoButtons:

```
JPanel sizeGroupPanel = new JPanel();
sizeGroupPanel.setBorder(
   new TitledBorder(new EtchedBorder(), "Size"));
```

42

# **Quick Note About Groupings**

- Grouping can reduce cognitive load
  - E.g., consider 12 components:
    - With borders around each of 3 groupings, each with 4 components, the user identifies the group first, then the item within the group (two-step process)
    - Without grouping, user must locate item from among 12 items (this is more difficult!)
- Grouping can have disadvantages:
  - Uses screen real estate
  - Organization of components requires knowledge of task domain
  - Poor grouping may be worse than none at all

#### Text Fields and Text Areas

- Different types:
  - Text Field: single line
  - Text Area: multiple lines
  - The abstract class JTextComponent has the subclasses JTextField, JTextArea
- Challenges for design:
  - How to validate the text that has been input?
  - How to navigate within and between text elements?

#### **Editable Combo Boxes**

- Similar to a combo box, except that user may also enter text directly
- Same challenges as text fields and areas
   validation, navigation
- Editable and non-editable combo boxes are both instantiated from JComboBox
  - use the methods: setEditable(true),
     setEditable(false)

45

# **Navigation**

- All components have a focus state
  - The possible focus states are in focus or out of focus
  - For a key press to affect a component, the component must have focus
  - Visual clues are given to show which component has focus
    - I-beam cursor appears, special highlighting
- Every time the focus changes, a FocusEvent is generated
  - a component loses focus, another gains focus,

46

# **Navigation**

- A component generally gains the focus by the user:
  - clicking it
  - tabbing to it, or
  - otherwise interacting with a component.
- A component can also be given the focus programmatically
  - e.g., a component can request the focus when its containing frame or dialog is made visible
- The *focus traversal policy* determines the order in which a group of components are navigated

#### DemoLookAndFeel.java

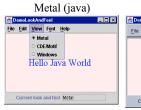

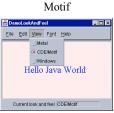

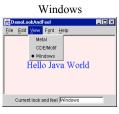

47

# Analysis Exercise

How might the organization of these widgets be improved?

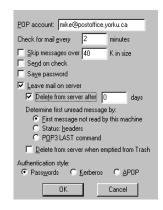

### Outline

- What is a widget?
- Buttons
- Combo boxes
- Text components
- Message boxes

49

50

# Message Box: Example

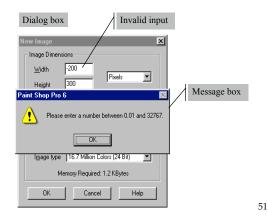

# Message Boxes

- A message box (aka dialog box) is a popup window
- Primary purpose is to govern the interaction
  - presents a text message to the user
  - seeks input for confirmation (and to close the box)
- Functions to:
  - Notify the user of a problem (e.g., invalid choice)
  - Notify the user of potentially destructive outcome (e.g., overwrite a file)
  - Provide information

# Message Boxes (2)

- Advantage
  - Comprehensive messages are possible (unlike tool tips)
- Disadvantage
  - Slows interaction (because underlying thread is halted until confirmation is received)

# Behaviour of Message Boxes

- Message boxes demand immediate attention
  - can't close the message box (user is required to make a choice or to provide confirmation)
  - user is not able to make use of other widgets

54

# **Input-Handling Techniques**

- For actions with serious consequences, require an explicit button click or key press before proceeding (pressing Enter does not result in a default action)
- 2. For invalid input, provide feedback (e.g., alarm tone or visual feedback)
- 3. Take advantage of user consistency (e.g., change the position of buttons from one invocation to the next)

# **Example**

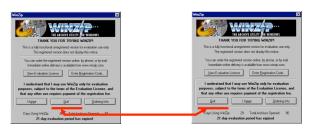

Button positions change from one invocation to next

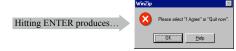

# Example 4.6

#### DemoMessageBox.java

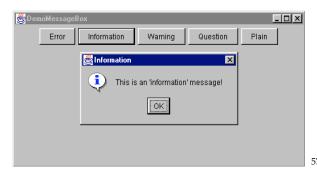